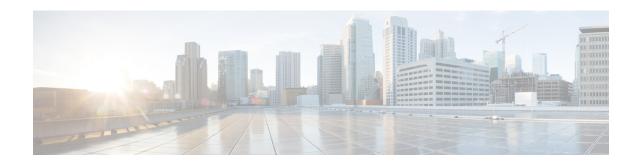

# **Creating SSL Certificates to Use with SD-AVC**

- Summary, on page 1
- Using a Certificate Signed by a Certification Authority, on page 2
- Using a Self-signed SSL Certificate Created with Keytool, on page 2
- Using a Self-signed SSL Certificate Created with OpenSSL, on page 4

## **Summary**

#### Create certificate to be signed by certification authority

|   | Task                                                           | Where to find                                                           |
|---|----------------------------------------------------------------|-------------------------------------------------------------------------|
| 1 | Create certificate keys.                                       | See Using a Certificate Signed by a Certification Authority, on page 2. |
| 2 | Generate a certificate signing request (CSR).                  |                                                                         |
| 3 | Send the CSR file to be signed by the certification authority. |                                                                         |
| 4 | Install the signed certificate in the SD-AVC Dashboard.        | See "Serviceability Page" in Using SD-AVC.                              |

### **Create self-signed certificate**

|   | Task                                                    | Where to find                                                            |
|---|---------------------------------------------------------|--------------------------------------------------------------------------|
| 1 | Create self-signed certificate keys.                    | See Using a Self-signed SSL Certificate Created with Keytool, on page 2. |
|   |                                                         | See Using a Self-signed SSL Certificate Created with OpenSSL, on page 4. |
| 2 | Install the signed certificate in the SD-AVC Dashboard. | See "Serviceability Page" in Using SD-AVC.                               |

### **Using a Certificate Signed by a Certification Authority**

You can use the **keytool** or **OpenSSL** command line utilities to create a certificate to be signed by a certification authority, and used with Cisco SD-AVC.

#### **Using Keytool**

1. Create certificate keys.

#### Example:

keytool -genkey -alias sdavc\_alias -keyalg RSA -sigalg SHAlwithRSA -keysize 2048 -keystore
mykeystore.keystore

**2.** Generate a certificate signing request (CSR).

#### Example:

keytool -certreq -alias sdavc\_alias -keyalg RSA -sigalg SHAlwithRSA -file mycsrfile.csr
-keystore mykeystore.keystore

The command produces a CSR file called mycsrfile.csr.

- **3.** Send the CSR file to be signed by the certification authority.
- 4. Install the signed certificate in the SD-AVC Dashboard. See "Serviceability Page" in Using SD-AVC.

#### **Using OpenSSL**

1. Create certificate keys.

#### Example:

```
openssl genrsa -des3 -out server.key 2048
```

**2.** Generate a certificate signing request (CSR).

#### Example:

```
openssl req -new -key server.key -sha256 -out server.csr
```

- **3.** Send the CSR file to be signed by the certification authority.
- 4. Install the signed certificate in the SD-AVC Dashboard. See "Serviceability Page" in Using SD-AVC.

### **Using a Self-signed SSL Certificate Created with Keytool**

You can use the **keytool** command line utility to create a self-signed certificate, and use the certificate with Cisco SD-AVC.

This utility creates certificates in Java KeyStore (JKS) format.

The example shows how to create a self-signed certificate and how to display the details of the certificate. Details such as alias are required when configuring SD-AVC to use the certificate.

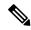

Note

Keytool is not a Cisco product. The brief guidelines provided here are for convenience. Complete information is available online.

#### **Creating and Installing the SSL Certificate**

This example shows the command, followed by interactive input. It creates a certificate with:

- · Alias: abc ssl
- · Passphrase: 123456
- 1. Create certificate keys.

```
keytool -genkey -keyalg RSA -alias abc ssl -keystore my keystore.jks -storepass 123456
-validity 360 -keysize 2048
What is your first and last name?
  [Unknown]: hostname.cisco.com
What is the name of your organizational unit?
 [Unknown]: dev
What is the name of your organization?
 [Unknown]: cisco
What is the name of your City or Locality?
 [Unknown]: san-jose
What is the name of your State or Province?
 [Unknown]: ca
What is the two-letter country code for this unit?
Is CN=hostname.cisco.com, OU=dev, O=cisco, L=san-jose, ST=ca, C=us correct? (type "yes"
or "no")
  [no]: yes
Enter key password for <abc ssl>:
        (RETURN if same as keystore password):
```

2. Install the signed certificate in the SD-AVC Dashboard. See "Serviceability Page" in Using SD-AVC.

#### **Viewing the Certificate Details**

View the certificate details. Note that the output includes the alias name (which may be a default value, or a specified custom alias name, as in this example), and keystore type (jks in this example).

keytool -list -v -keystore my\_keystore.jks

```
Enter keystore password:

Keystore type: jks

Keystore provider: IBMJCE

Your keystore contains 1 entry

Alias name: abc_ssl
Creation date: Apr 30, 2019
Entry type: keyEntry
Certificate chain length: 1
Certificate[1]:
Owner: CN=hostname.cisco.com, OU=dev, O=cisco, L=san-jose, ST=ca, C=us
Issuer: CN=hostname.cisco.com, OU=dev, O=cisco, L=san-jose, ST=ca, C=us
Serial number: 5cc899de

Valid from: 4/30/19 9:54 PM until: 4/24/20 9:54 PM
```

### Using a Self-signed SSL Certificate Created with OpenSSL

You can use the **OpenSSL** command line utility to create a self-signed certificate, and use the certificate with Cisco SD-AVC.

This utility creates certificates in numerous formats.

The example shows how to create a certificate and how to display the details of the certificate. Details such as alias/friendlyName, are required when configuring SD-AVC to use the certificate.

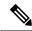

Note

OpenSSL is not a Cisco product. The brief guidelines provided here are for convenience. Complete information is available online.

#### **Creating and Installing the SSL Certificate**

This example shows the command, followed by interactive input. It creates and exports a certificate with:

- Alias/friendlyName: abc ssl
- Output filename: my\_cakey.pem
- 1. Create certificate keys.

```
openss1 req -newkey rsa:2048 -x509 -keyout my cakey.pem -out my cacert.pem -days 3650
Generating a 2048 bit RSA private key
writing new private key to 'my cakey.pem'
Enter PEM pass phrase:
Verifying - Enter PEM pass phrase:
You are about to be asked to enter information that will be incorporated
into your certificate request.
What you are about to enter is what is called a Distinguished Name or a DN.
There are quite a few fields but you can leave some blank
For some fields there will be a default value,
If you enter '.', the field will be left blank.
Country Name (2 letter code) [AU]:us
State or Province Name (full name) [Some-State]:
Locality Name (eg, city) []:city
Organization Name (eg, company) [Internet Widgits Pty Ltd]:
Organizational Unit Name (eg, section) []:
Common Name (e.g. server FQDN or YOUR name) []:hostname.cisco.com
Email Address []:anyEmail@cisco.com
openss1 pkcs12 -export -in my_cacert.pem -inkey my_cakey.pem -out my_identity.p12 -name
```

```
"abc_ssl"
Enter pass phrase for my_cakey.pem:
Enter Export Password:
Verifying - Enter Export Password:
```

**2.** Convert the format.

```
openssl pkcs12 -export -in my_cacert.pem -inkey my_cakey.pem -out my_identity.p12 -name
  "abc_ssl"
Enter pass phrase for my_cakey.pem:
Enter Export Password:
Verifying - Enter Export Password:
```

3. Install the signed certificate in the SD-AVC Dashboard. See "Serviceability Page" in Using SD-AVC.

#### **Viewing the Certificate Details**

View the certificate details. Note that this command provides the alias/friendlyName, which may be a default value, or a specified custom alias name, as in this example.

openssl pkcs12 -info -in my\_identity.p12

```
Enter Import Password:
MAC Iteration 2048
MAC verified OK
PKCS7 Encrypted data: pbeWithSHAlAnd40BitRC2-CBC, Iteration 2048
Certificate bag
Bag Attributes
    localKeyID: 2E 12 BE F7 56 D3 1D C0 39 9A 52 29 AD 18 3A 95 05 AA A5 86
    friendlyName: abc ssl
```

Creating SSL Certificates to Use with SD-AVC